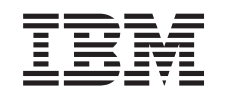

# ERserver

iSeries

Converter unidades de expansão para um servidor particionado

*Versão 5 Edição 3*

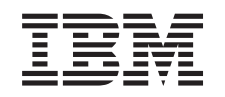

# ERserver

iSeries

Converter unidades de expansão para um servidor particionado

*Versão 5 Edição 3*

#### **Nota**

Antes de utilizar estas informações e o produto nelas referenciado, certifique-se de que lê as informações no ["Informações",](#page-20-0) na página 15.

#### **Quarta Edição (Agosto de 2005)**

Esta edição aplica-se à versão 5, edição 3, nível de modificação 0 da IBM Operating System/400 (número do produto 5722-SS1) e a todas as edições e modificações subsequentes, até que haja indicações em contrário em edições posteriores. Não é possível executar esta versão em todos os modelos RISC (computador de conjunto de instruções reduzido), nem nos modelos CISC (computador de conjunto de instruções complexas).

Este documento pode conter referências ao Código Interno Licenciado. O Código Interno Licenciado é Código de Máquina e é licenciado ao utilizador nos termos do IBM License Agreement para Código de Máquina.

**© Copyright International Business Machines Corporation 1998, 2005. Todos os direitos reservados.**

# **Índice**

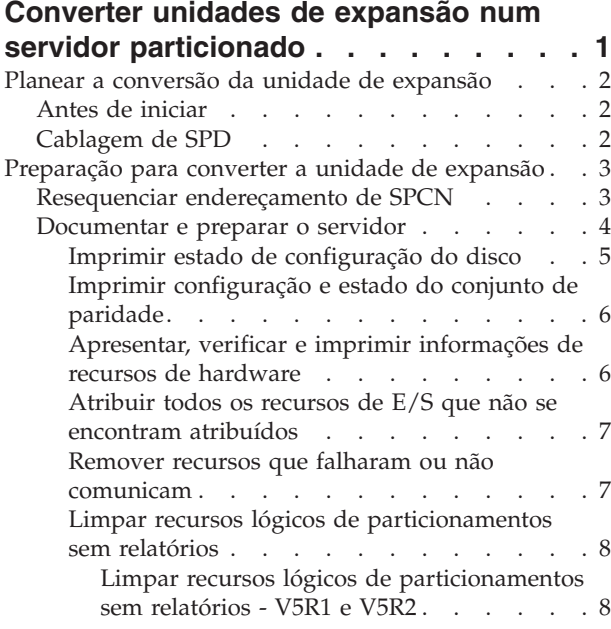

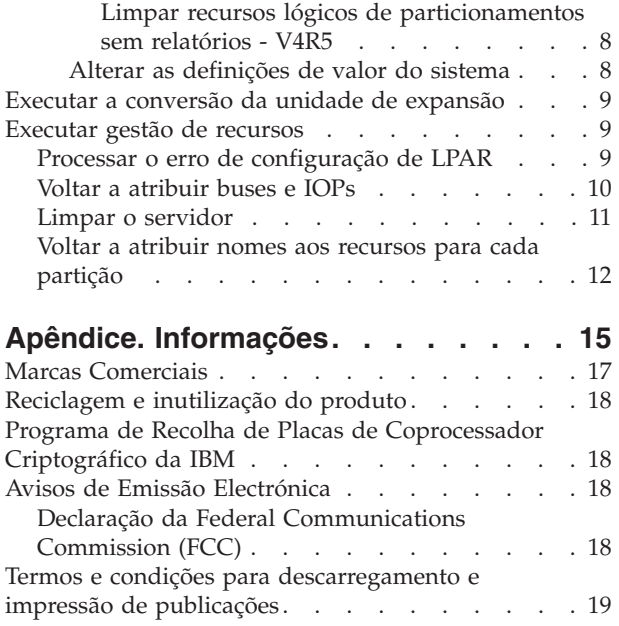

# <span id="page-6-0"></span>**Converter unidades de expansão num servidor particionado**

Ao executar qualquer uma das seguintes conversões de unidades de expansão num ambiente particionado, é essencial efectuar um planeamento detalhado antes de iniciar a conversão da unidade de expansão.

#### **Recomendações:**

- v Recomenda-se vivamente que todas as acções de configuração da partição lógica (LPAR) sejam executadas por um técnico de assistência especializado em LPAR.
- v Se as unidades de expansão forem convertidas como parte de uma actualização de servidor, recomenda-se que as conversões da unidade de expansão sejam efectuadas e que o ambiente do servidor estabilize antes de se proceder a uma actualização do servidor.

Este tópico contém informações para conversão das seguintes unidades de expansão:

- v Conversão de dispositivo 5065 para 5074
- v Conversão de dispositivo 5066 para 5079
- v Conversão de dispositivo 5075 para 5074

Para converter estas unidades de expansão, execute as tarefas seguintes:

- 1. [Planifique](rzamdplanexpanupgradelpar.htm) a conversão da unidade de expansão.
- 2. Prepare a [conversão](rzamdprepexpanupgradelpar.htm) da unidade de expansão.
- 3. Execute a [conversão](rzamdexpanupgradelpardone.htm) da unidade de expansão.
- 4. Execute a gestão de [recursos.](rzamdexpanupgradelparresource.htm)

**Atenção:** Existem actividades que podem vir a ser facturadas para dispositivos existentes associados à conversão de várias unidades de expansão. Só os conteúdos de uma unidade de expansão que se encontre a ser convertida podem ser movidos para a nova unidade de expansão por técnicos dos serviços de assistência da IBM<sup>(R)</sup>. Qualquer outra alteração da localização ou movimentação de dispositivos ou componentes do servidor são serviços facturáveis e que necessitam de um contrato de serviços com a IBM. Por exemplo, uma conversão de unidade de expansão pode representar uma boa oportunidade para consolidar o conteúdo de uma ou mais unidades de expansão na unidade de expansão convertida.

A movimentação de dispositivos de outras unidades de expansão ou de qualquer parte do servidor que não seja a unidade de expansão que está a ser convertida, é facturável, bem como a remoção de outras unidades de expansão do servidor, o reordenamento do servidor no respectivo ambiente físico ou qualquer outra actividade que não seja necessária à conversão da unidade de expansão e do respectivo conteúdo.

Os serviços de Planeamento e Implementação de LPAR (LPAR Planning and Implementation) facultarão uma sessão de planeamento para discutir os requisitos do cliente e fornecer uma configuração final de hardware e de software e um plano de implementação. O especialista dos serviços de LPAR pode também instalar e configurar a nova configuração de LPAR. Para obter mais informações relativas aos serviços de Planning Integrated Technology Services (ITS) LPAR Planning and Implementation, contacte o representante de marketing da IBM, o Parceiro de Negócios da IBM ou consulte [Technical](http://www-1.ibm.com/services/its/us/technicalsupport.html) Support Services (Serviços de [Assistência\)](http://www-1.ibm.com/services/its/us/technicalsupport.html)

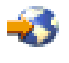

.

<span id="page-7-0"></span>Para ver ou descarregar a versão em PDF deste tópico, seleccione Convert [expansion](rzamdexpanupgradelpar.pdf) units for a partitioned server (Converter unidades de expansão para um servidor [particionado\)](rzamdexpanupgradelpar.pdf) (cerca de 105 KB). Para ver ou imprimir outros tópicos relacionados com Actualizações, consulte Print this topic [\(Imprimir](rzamdprintthis.htm) este [tópico\).](rzamdprintthis.htm)

# **Planear a conversão da unidade de expansão**

Uma conversão de unidade de expansão provoca as seguintes alterações nos recursos do servidor:

v As unidades de expansão convertidas comunicam ao sistema com números novos de bus. Os novos números de bus são atribuídos à partição primária, por predefinição, e têm de ser atribuídos à partição correcta antes de se ligar a partição.

**Nota:** Uma unidade de expansão 5065 contém apenas um bus. Após a conversão, a unidade de expansão 5074 passa a ter dois buses a comunicar com o sistema. Uma unidade de expansão 5066 contém dois buses. Após a conversão, quatro buses passam a comunicar com o sistema. Os processadores de E/S de função combinada nas unidades de expansão 5065 ou 5066 são substituídos por novos processadores de E/S de função combinada e são posicionados de acordo com o planeamento efectuado com LPAR Validation Tool (LVT). Pode ocorrer um reajuste significativo de E/S após esta conversão.

- v As unidades de expansão 5065 não convertidas, bem como as mais antigas com base em SPD, podem ter alterações de numeração de bus se a unidade de expansão convertida for removida. Leia a informação relativa à Cablagem [estruturada](rzamdexpanupgradecable.htm) de SPD para determinar se alguma das unidades de expansão com base em SPD, que permanecem na configuração após a conversão, obtém um novo número de bus.
- v Podem ser criados alguns nomes novos de recursos. Os novos nomes de recursos têm de ser novamente atribuídos ou mudados de forma adequada.

# **Antes de iniciar**

Antes de iniciar a conversão da unidade de expansão ou o planeamento do nome de recurso, tem de possuir os seguintes artigos necessários:

v **Saída válida de Logical Partition Validation Tool (LVT).** Utilize a ferramenta de LVT

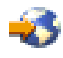

juntamente com o representante de marketing da IBM $^{(R)}$  ou com um Parceiro Comercial da IBM durante o processo de ordenação. Imprima a saída de dados de LVT antes de iniciar os procedimentos de conversão da unidade de expansão.

v **Uma cópia de segurança actual dos dados em todas as partições do servidor.**

Utilize o procedimento GO SAVE option 21 para efectuar uma cópia de segurança de todas as partições do servidor. Este passo é vital para efectuar recuperações, caso o utilizador obtenha erros durante a conversão da unidade de expansão.

Os procedimentos de conversão da unidade de expansão ajudam a determinar a partição à qual os novos números de bus devem ser atribuídos e como processar nomes de recursos. Estes procedimentos têm semelhanças com o servidor iSeries<sup>(TM)</sup> um elevado nível de experiência relativamente a partições lógicas.

# **Cablagem de SPD**

Durante a actualização de um modelo ou durante a conversão de uma unidade de expansão de um sistema particionado (mover uma partição de um servidor para outro ou fazer a alteração de uma unidade de expansão de um 5065 para um 5074), pode ser removido um bus de SPD. Esta situação acarreta graves consequências à configuração de LPAR. Os buses de SPD estão conectados por cabos em pares e são numerados pelo sistema em cada IPL. Esta numeração é feita determinando a qual porta estão conectados a partir do adaptador do bus. Quando existem dois buses conectados a um adaptador

<span id="page-8-0"></span>de bus, a numeração dos buses é determinada da maneira que se segue. Um cabo vai da porta superior do adaptador do bus até à porta superior do bus de SPD; este é o primeiro número de bus. Um cabo vai da porta inferior do bus de SPD até à porta superior do segundo bus de SPD; este é o número de bus seguinte. Finalmente, um cabo faz a ligação de volta ao sistema para concluir o ciclo.

Devido à forma como estes buses têm estruturada a ligação dos cabos, têm sempre o mesmo número de bus em cada IPL. No entanto, se o primeiro bus for removido, o segundo apodera-se do número de bus que correspondia ao primeiro. Se ambos estiverem na mesma partição, as acções de configuração de LPAR necessárias são mínimas. Se o hardware nestes buses estiver espalhado por diferentes partições ou se existir um recurso necessário como, por exemplo, uma origem de carregamento ou uma consola, as acções de configuração de LPAR têm de ser tomadas antes da ligação das partições. O passo a seguir descrito tem de ser executado sempre que um bus de SPD for removido de um sistema particionado:

- 1. Determine se o bus a remover irá resultar na reatribuição de número a outro bus.
	- a. Faça uso da tabela seguinte para determinar se o bus a remover está ligado por cabo à porta superior ou à porta inferior do adaptador de expansão do bus.
	- b. Se o bus a remover estiver conectado à porta **inferior** do adaptador de expansão do bus, não serão atribuídos novos cabos aos buses devido à conversão desta torre.
	- c. Se o bus a remover estiver conectado à porta **superior** do adaptador de expansão do bus, determine se existe também um bus anexado à porta inferior (terá um número acima ao do bus a remover). Se existir um bus anexado à porta inferior do adaptador de expansão do bus, irá ser atribuído um novo cabo a um bus, durante a conversão desta unidade de expansão.

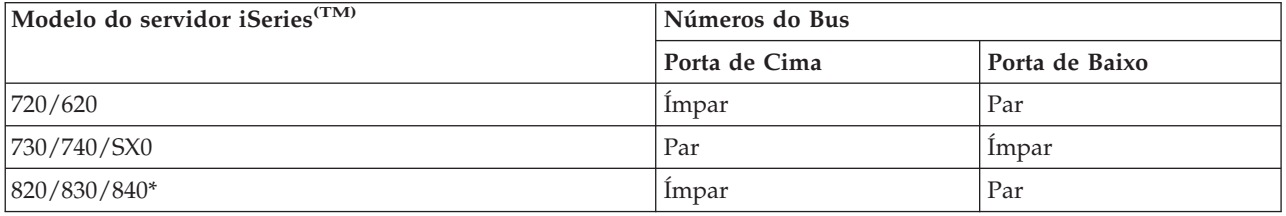

\* Só se aplica aos buses 5 a 22.

**Exemplo:** Se se planificar que o bus 10 poderá vir a ser removido num servidor iSeries Modelo 730, o bus 10 é conectado à porta superior (os buses ″pares″ num servidor iSeries Modelo 730 são anexados à porta superior), sendo o sistema verificado para determinar se o bus 11 está presente.

# **Preparação para converter a unidade de expansão**

Este tópico descreve como preparar a conversão da unidade de expansão. Antes de iniciar estas tarefas, certifique-se de que efectuou o [planeamento](rzamdplanexpanupgradelpar.htm) necessário. De seguida, para preparar a conversão da unidade de expansão, execute as seguintes tarefas:

- 1. Voltar a sequenciar o [endereçamento](rzamdexpanupgradelparspcn.htm) de SPCN.
- 2. [Documentar](rzamdexpanupgradelpardoc.htm) e preparar o servidor.

Após concluir terminar a conversão da unidade de expansão, o passo seguinte consiste em [executar](rzamdexpanupgradelpardone.htm) a [conversão](rzamdexpanupgradelpardone.htm) da unidade de expansão.

## **Resequenciar endereçamento de SPCN**

Antes de produzir quaisquer impressões, efectue a re-sequenciação do endereçamento da rede de controlo da alimentação do sistema (SPCN). Este facto garante que, quando o técnico do serviço de assistência da  $IBM^{(R)}$  executar a re-sequenciação do endereço de SPCN, após a conversão da unidade de expansão, irão ocorrer alterações mínimas de sequenciação. Para efectuar a re-sequenciação do endereçamento de SPCN, execute os passos seguintes:

- <span id="page-9-0"></span>1. Numa linha de comandos do  $OS/400^{(R)}$ , insira STRSST para iniciar as ferramentas de serviço do sistema (SST) na partição principal e inicie sessão nas SST. **Nota:** Para usar as ferramentas de serviço do sistema, necessita de um ID de utilizador de ferramentas de serviço, que esteja válido.
- 2. No menu principal das SST, seleccione a opção 5 (Work with system partitions Trabalhar com partições do sistema) e prima Enter. Surge o ecrã Work with System Partitions (Trabalhar com Partições de Sistema).
- 3. Seleccione a opção 2 (Work with partition status Trabalhar com estado da partição). Surge o ecrã Work with Partition Status (Trabalhar com Estado da Partição).
- 4. Insira 10 ao lado da Partição Principal (0) e prima a tecla Enter para que a partição passe para o modo manual.
- 5. No ecrã Work with Partition Status (Trabalhar com Estado da Partição), insira 33 ao lado da partição principal (0) e prima Enter para efectuar a re-sequenciação do endereçamento de SPCN. Corrija os resultados da conclusão da operação na mensagem de estado Reorder SPCN addressing was successful (A reordenação do endereçamento de SPCN foi bem sucedida).

### **Documentar e preparar o servidor**

Certifique-se de que o servidor actualmente instalado bem como as partições lógicas estão totalmente documentadas antes da chegada do técnico dos serviços de assistência que virá efectuar a conversão da unidade de expansão. Certifique-se de que estes documentos representam a configuração mais recente do servidor e de que não foram efectuadas quaisquer alterações ao hardware desde a última impressão desta documentação. Caso tenham sido efectuadas alterações antes da chegada do técnico dos serviços de assistência, volte a imprimir a documentação relativa ao servidor e à partição de LPAR.

#### Execute os passos 1 a 5, em primeiro lugar, para a partição principal; de seguida, repita os passos 1 a 3 **e 5 para cada partição secundária. O passo 4 só deve ser executado para a partição principal.**

- 1. Imprimir o estado da [configuração](rzamdprtdskcfgstatus.htm) do disco relativo a cada partição do servidor.
- 2. Imprimir o estado e a [configuração](rzamdprtparitysetcfgstatus.htm) do conjunto de paridade relativo a cada partição do servidor. Certifique-se de que assinala cada impressão com a indicação da partição que representa.
- 3. Ver, verificar e imprimir as [informações](rzamdprthwresourceinfo.htm) dos recursos de hardware relativas a cada partição do servidor.
- 4. Na **partição principal**, atribua todos os recursos de E/S que não estejam [atribuídos](rzamdhwresource.htm) a partições activas.
- 5. Remover recursos com falhas ou sem [comunicação](rzamdrmvresources.htm) de relatórios usando o Hardware Service Manager (HSM) na partição.
- 6. Repita os passos 1, 2, 3 e 5 acima para cada partição secundária que esteja configurada.
- 7. Limpar recursos lógicos de [particionamentos](rzamdclearresources.htm) sem relatórios na partição principal.
- 8. Imprimir a configuração do sistema para partições lógicas.
- 9. Use as impressões do passo 8 para determinar se existem recursos de origem de carregamento num bus que irá sofrer alterações dos números de bus como, por exemplo, quando um bus é convertido ou cujos cabos são reatribuídos. Para cada partição com uma unidade de origem de carregamento num bus convertido ou cujos cabos foram reatribuídos, conte **uma** unidade se a partição tiver RAID ou unidades desprotegidas. Conte **duas** unidades se a partição tiver unidades replicadas. Registe o número total de unidades de origem de carregamento. Registe também o número de série do disco de origem de carregamento (unidade 1) para cada bus convertido ou cujos cabos foram reatribuídos. Necessitará desta informação ao reconfigurar a propriedade de bus ou de IOP.

**Exemplo:** P3 tem uma matriz redundante de origem de carregamento de discos independentes (RAID) de 1. P4 tem um origem de carregamento replicada de 2. O valor de P3 adicionado ao valor de P4 é igual a 3. Registe 3 como o número total de unidades de origem de carregamento.

- <span id="page-10-0"></span>10. Use as impressões do passo 8 para determinar os IDs de estrutura e os números de bus associados a todo o hardware que está a ser alterado. Estas informações têm de ser facultadas ao técnico do serviço de assistência e são necessárias à conversão da unidade de expansão.
- 11. Para cada partição secundária, registe o IPL System Action e, seguidamente, defina o IPL System Action como HOLD, da seguinte forma:
	- a. Na partição principal, insira STRSST para iniciar as ferramentas de serviço do sistema (SST) e inicie sessão em SST. **Nota:** Para usar as ferramentas de serviço do sistema, necessita de um ID de utilizador de

ferramentas de serviço, que esteja válido.

- b. No menu principal das SST, seleccione a opção 5 (Work with system partitions Trabalhar com partições do sistema) e prima **Enter**. Surge o ecrã Work with System Partitions (Trabalhar com Partições de Sistema).
- c. Com o ecrã Work with System Partitions (Trabalhar com Partições de Sistema) pode seleccionar cada partição secundária. Para cada partição secundária, registe o IPL System Action e, seguidamente, defina o IPL System Action como HOLD.
- 12. Alterar as [definições](rzamdchgsysval.htm) de valor do sistema na partição principal e em cada uma das partições secundárias.
- 13. Proceda da forma adequada ao sistema para desligar as partições secundárias.
- 14. Os números de bus alteram-se se os cabos dos buses forem reatribuídos. Se estiver a executar o OS/400<sup>(R)</sup> V5R3 em todas as partições, use os ecrãs de configuração das partições para mover os buses que estão a ser convertidos e os buses cujos cabos estão a ser reatribuídos para a partição principal. Para obter mais informações sobre mover buses, consulte o tópico Executar movimento dinâmico de recursos.
- 15. Proceda da forma adequada ao sistema para desligar a partição principal.
- 16. Prepare os documentos seguintes para o técnico do serviço de assistência:
	- v Saída de dados da LPAR Validation Tool (Ferramenta de Validação de LPAR). **Nota:** Este documento não deve sofrer alterações em consequência da conversão.
	- v Impressões da configuração do disco para cada partição. **Nota:** Estes documentos não devem sofrer alterações em consequência da conversão.
	- v Impressão da configuração do conjunto de paridades para cada partição. **Nota:** Estes documentos não devem sofrer alterações em consequência da conversão.
	- v Impressões da localização das etiquetas de descrição para cada partição. **Nota:** Estes documentos não devem sofrer alterações em consequência da conversão.
	- v Impressões das listas de configuração do sistema (do HSM) para cada partição.
	- v Impressões das informações relativas às partições da partição principal.

#### **Imprimir estado de configuração do disco**

Para imprimir o estado de configuração do disco do servidor, necessita de autoridade do responsável pela segurança. Conclua os seguintes passos para imprimir o estado de configuração do disco:

1. Introduza STRSST numa linha de comandos para iniciar as ferramentas de serviço do sistema (SST). Inicie uma sessão em SST.

**Nota:** Para utilizar as ferramentas de serviço do sistema, necessita de um ID de utilizador de ferramentas de serviço que seja válido.

- 2. Seleccione a opção 3 Work with Disk Units (Trabalhar com Unidades de Disco) e prima Enter. É apresentado o ecrã Work with Disk Units (Trabalhar com Unidades de Disco).
- 3. Seleccione a opção 1 Display Disk Configuration (Apresentar Configuração do Disco) e prima Enter. É apresentado o ecrã Display Disk Configuration (Apresentar Configuração do Disco).
- 4. Seleccione a opção 1 Display Disk Configuration Status (Apresentar Estado da Configuração do Disco) e prima Enter.
- <span id="page-11-0"></span>5. No ecrã Display Disk Configuration Status (Apresentar Estado da Configuração do Disco), imprima a configuração do disco premindo a tecla Print Screen do seu teclado.
- 6. Avance e repita até conseguir imprimir toda a configuração do disco. Certifique-se de que todas as informações de configuração do disco são impressas.
- 7. Registe o número de série da unidade de disco de fonte de carregamento (unidade número 1) de cada partição no servidor.

**Nota:** Caso o servidor esteja particionado, repita os passos 1 até 7 em cada partição. Certifique-se de que marca cada impressão de cada partição que representa.

#### **Imprimir configuração e estado do conjunto de paridade**

Para imprimir a configuração e estado do conjunto de paridade do servidor, conclua os seguintes passos:

- 1. Introduza STRSST numa linha de comandos para iniciar as ferramentas de serviço do sistema (SST). Inicie uma sessão em SST. **Nota:** Para utilizar as ferramentas de serviço do sistema, necessita de um ID de utilizador de
- ferramentas de serviço que seja válido. 2. Seleccione a opção 3 Work with Disk Units (Trabalhar com Unidades de Disco) e prima Enter. É
- apresentado o ecrã Work with Disk Units (Trabalhar com Unidades de Disco).
- 3. Seleccione a opção 1 Display Disk Configuration (Apresentar Configuração do Disco) e prima Enter. É apresentado o ecrã Display Disk Configuration (Apresentar Configuração do Disco).
- 4. Seleccione a opção 1 Display Disk Configuration Status (Apresentar Estado da Configuração do Disco) e prima Enter.
- 5. No ecrã Display Disk Configuration Status (Apresentar Estado da Configuração do Disco), seleccione a opção 5 Display Device Parity Status (Apresentar Estado de Paridade do Dispositivo) e prima **Enter**. É apresentado o ecrã Display Device Parity Status (Apresentar Configuração do Disco).
- 6. Imprima a configuração do conjunto de paridade premindo a tecla Print Screen no seu teclado.
- 7. Avance e repita até imprimir toda a configuração do conjunto de paridade.

**Nota:** Caso o servidor esteja particionado, repita estes passos em cada partição. Certifique-se de que marca cada impressão de cada partição que representa.

#### **Apresentar, verificar e imprimir informações de recursos de hardware**

Para apresentar, verificar e imprimir informações de recursos de hardware, conclua os seguintes passos:

- 1. Na linha de comandos de  $OS/400^{(R)}$ , introduza o comando Work with Hardware Products (WRKHDWPRD).
- 2. Seleccione a opção 4 Display Description Label Locations (Apresentar Localizações de Etiquetas de Descrição) e prima Enter para apresentar as informações de identificação associadas aos recursos de hardware.
- 3. No ecrã Display Description Label Locations (Apresentar Localizações de Etiquetas de Descrição), verifique se as informações de identificação dos recursos de hardware são exactas.
- 4. Elimine as descrições de configuração (também denominados objectos de configuração) que não estejam, nesta altura, associadas a um hardware físico.
- 5. Prima F17 (Imprimir) para imprimir as localizações das etiquetas de descrição. Estas informações devem ser entregues ao técnico dos serviços de assistência.
- 6. Na linha de comandos de OS/400, introduza os seguintes comandos:

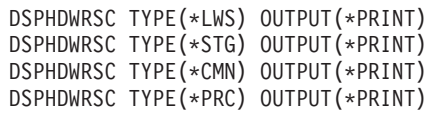

Desta forma, cria um relatório dos objectos de hardware e de configuração.

<span id="page-12-0"></span>**Nota:** Caso o servidor esteja particionado, repita estes passos em cada partição. Certifique-se de que marca cada impressão de cada partição que representa.

#### **Atribuir todos os recursos de E/S que não se encontram atribuídos**

Todos os recursos de hardware que se pretendia que não fossem atribuídos deverão, neste passo, ser atribuídos a uma partição. Conforme necessário, pode anular-se esta atribuição dos recursos, após a conversão da unidade de expansão. Para atribuir recursos de E/S que não estejam atribuídos, execute os passos que a seguir se descrevem, na **partição principal**:

- 1. Insira STRSST numa linha de comandos para iniciar as ferramentas de serviço do sistema (SST) na partição. Inicie sessão nas SST. **Nota:** Para usar as ferramentas de serviço do sistema, necessita de um ID de utilizador de ferramentas de servico.
- 2. Seleccione a opção 5 (Work with System Partitions Trabalhar com Partições do Sistema) e prima a tecla Enter. Surge o ecrã Work with System Partitions (Trabalhar com Partições de Sistema).
- 3. Seleccione a opção 3 (Work with Partition Configuration Trabalhar com Configuração de Partições) e prima Enter. Surge o ecrã Work with Partition Configuration (Trabalhar com a Configuração da Partição).
- 4. Seleccione a opção 3 (Add I/O resource Adicionar recurso de E/S) e prima Enter para adicionar os recursos que não estão atribuídos a uma partição activa. Recomenda-se que estes recursos que não estão atribuídos sejam adicionados à partição principal. **Aguarde pela activação dos recursos antes de prosseguir para o passo seguinte.**

**Nota:** Para informações sobre como atribuir recursos a partições, consulte o tópico Executar movimento dinâmico de recursos. Os buses com o tipo de propriedade de partilhado estão sempre disponíveis e, por isso, surgem neste ecrã. Não é necessária qualquer acção para estes buses partilhados.

#### **Remover recursos que falharam ou não comunicam**

Todos os recursos de hardware que deveriam ficar por atribuir deverão ser atribuídos a uma partição neste passo. A atribuição destes recursos pode ser anulada, tal como inicialmente pretendido, após a conversão da unidade de expansão.Para atribuir recursos de E/S ainda por atribuir, conclua os seguintes passos na **partição principal**:

**Atenção:** Os problemas de hardware devem ser resolvidos antes de prosseguir. Os recursos de E/S que não comuniquem, por estarem comutados entre partições, e que actualmente não sejam possuídos pela partição na qual está a trabalhar não devem ser removidos nesta fase. É necessário um planeamento cuidado ao comutar E/S.

- 1. Introduza STRSST numa linha de comandos para iniciar as ferramentas de serviço do sistema (SST) na partição. Inicie uma sessão em SST. **Nota:** Para utilizar as ferramentas de serviço do sistema, necessita de um ID de utilizador de ferramentas de serviço que seja válido.
- 2. Seleccione a opção 1 Start a Service Tool (Iniciar uma Ferramenta de Serviço).
- 3. Seleccione a opção 7 Hardware Service Manager (HSM) (Gestor de Serviços de Hardware).
- 4. Seleccione a opção 4 Failed and nonreporting hardware resources (Recursos de hardware que falharam ou não comunicam) e prima Enter. Identifique e registe todos os recursos que são comutados entre partições. Poderá ter de atribuir novamente ou mudar o nome destes recursos após a conversão da unidade de expansão.
- 5. Escreva a opção 4 remove (remover) de forma a remover quaisquer recursos falhados ou que não comuniquem. Caso o utilizador receba a mensagem No failed or nonreporting logical hardware resources found (Não foram detectados recursos de hardware lógicos falhados ou que não comunicam), avance para o passo 6.
- 6. Confirme a remoção dos recursos falhados ou que não comunicam.

<span id="page-13-0"></span>7. Prima F6 (Imprimir) para imprimir a lista de configurações do sistema.

#### **Limpar recursos lógicos de particionamentos sem relatórios**

É possível limpar recursos lógicos de particionamentos sem relatórios na partição principal, usando os passos indicados abaixo para a edição aplicável.

#### **Limpar recursos lógicos de particionamentos sem relatórios - V5R1 e V5R2:**

- 1. Insira STRSST numa linha de comandos para iniciar as ferramentas de serviço do sistema (SST) na partição. Inicie sessão nas SST. **Nota:** Para usar as ferramentas de serviço do sistema, necessita de um ID de utilizador de ferramentas de serviço.
- 2. Nas SST seleccione a opção 5 (Work with System Partitions Trabalhar com Partições do Sistema) e prima a tecla Enter. Surge o ecrã Work with System Partitions (Trabalhar com Partições de Sistema).
- 3. Na consola da partição principal, seleccione a opção 4 (Recover configuration data Recuperar dados de configuração).
- 4. Seleccione a opção 4 (Clear nonreporting logical partitioning resources Limpar recursos lógicos de particionamentos sem relatórios).
- 5. Para confirmar a eliminação de recursos sem relatórios, prima F10 (Clear nonreporting resources Limpar recursos sem relatórios).

#### **Limpar recursos lógicos de particionamentos sem relatórios - V4R5:**

- 1. Iniciar as ferramentas de serviço dedicadas (DST) na partição principal com todas as partições secundárias activas. Inicie sessão nas DST. **Nota:** Para usar ferramentas de serviço dedicadas, necessita de um ID de utilizador de ferramentas de serviço. Não é necessário um IPL manual para iniciar as DST. Os passos seguintes podem ser executados acedendo às DST usando a função 21 no painel de controlo do sistema.
- 2. Nas DST seleccione a opção 11 (Work with System Partitions Trabalhar com Partições do Sistema) e prima a tecla Enter. Surge o ecrã Work with System Partitions (Trabalhar com Partições de Sistema).
- 3. Na consola da partição principal, seleccione a opção 4 (Recover configuration data Recuperar dados de configuração).
- 4. Seleccione a opção 4 (Clear nonreporting logical partitioning resources Limpar recursos lógicos de particionamentos sem relatórios).
- 5. Para confirmar a eliminação de recursos sem relatórios, prima F10 (Clear nonreporting resources Limpar recursos sem relatórios).
- 6. Seleccione a opção 2 (Update Actualizar).
- 7. Saia das DST.

#### **Alterar as definições de valor do sistema**

É possível alterar as definições de valor do sistema na partição principal e em cada uma das partições secundárias executando os passos que se seguem:

- 1. Numa linha de comandos, insira o comando Work with System Values (WRKSYSVAL) para que os valores de sistema QAUTOCFG, QIPLTYPE e QPFRADJ funcionem com as definições.
- 2. Registe o valor para cada definição de valor de sistema. Estes valores têm de ser restaurados posteriormente.
	- \_\_\_\_ QAUTOCFG
	- $\cdot$  \_\_\_\_\_\_\_\_ QIPLTYPE
	- v \_\_\_\_\_ QPFRADJ
- 3. Altere as definições para os valores seguintes:
- **8** iSeries: Converter unidades de expansão para um servidor particionado
- <span id="page-14-0"></span>• OAUTOCFG  $= 0$
- QIPLTYPE =  $2$
- QPFRADJ =  $2$

Para mais informações sobre como trabalhar com valores de sistema, consulte o tópico  $OS/400^{R}$  system values (Valores de sistema do  $OS/400^{(R)}$ ).

### **Executar a conversão da unidade de expansão**

O técnico do serviço de assistência da IBM(R) executa a conversão da unidade. Após o término da conversão da unidade de expansão, o servidor deve ser ligado no modo de ferramentas de serviço dedicadas (DST). O técnico do serviço de assistência deve entregar-lhe os documentos indicados na lista abaixo, incluindo as impressões originais do início deste procedimento que foram actualizadas pelo técnico do serviço de assistência da IBM e dois novos documentos:

- v Saída de dados da LPAR Validation Tool (Ferramenta de Validação de LPAR). **Nota:** Estes dados não devem ter sido alterados em consequência da conversão.
- v Impressões da configuração do disco para cada partição.
- v Impressão da configuração do conjunto de paridades para cada partição.
- v Impressões da localização das etiquetas de descrição para cada partição.
- v Impressões das listas de configuração do sistema (do Hardware Service Manager) para cada partição.
- v Impressões das informações relativas às partições da partição principal.
- v Lista de recursos de hardware que foram movidos ou aos quais foi atribuída uma nova localização durante a conversão (Formulário de Conversões de Recursos A880 ou lista equivalente), facultada pelo técnico do serviço de assistência da IBM.
- v Folha de trabalho de migração de cabos (formulário A805), facultada pelo técnico do serviço de assistência da IBM.

Use estas informações para atribuir os novos números de bus à partição correcta e para reatribuir ou voltar a dar um nome aos recursos, conforme apropriado. Agora que já tem a nova unidade de expansão, o próximo passo é executar gestão de [recursos.](rzamdexpanupgradelparresource.htm)

#### **Executar gestão de recursos**

Use as informações da sua preparação e do técnico dos serviços de assistência para solucionar o erro de configuração de LPAR, caso surja, e para voltar a atribuir recursos ou para mudar o nome a recursos, conforme apropriado. Para concluir esta gestão de recursos, execute estas tarefas:

- 1. Solucionar o erro de [configuração](rzamdexpanupgradelparcfgbus.htm) de LPAR.
- 2. Voltar a [atribuir](rzamdexpanupgradelparbus.htm) buses e IOPs.
- 3. Limpar o [servidor.](rzamdexpanupgradelparsrvcleanup.htm)
- 4. Voltar a atribuir nomes aos [recursos](rzamdexpanupgradelparrenamersc.htm) para cada partição.

## **Processar o erro de configuração de LPAR**

Execute os passos que se seguem caso tenha sido detectado um erro de configuração de partição lógica ao ligar o sistema após a conversão da unidade de expansão.

**Atenção:** Podem existir erros de configuração da partição nesta altura do processo de conversão.

Todos os buses convertidos vão ser propriedade da partição principal, com estado partilhado. Todos os buses cujos cabos foram reatribuídos também deverão ser propriedade da partição principal. Caso tenha sido determinado no passo 9 do tópico Document and prepare the server [\(Documentar](rzamdexpanupgradelpardoc.htm) e preparar o [servidor\)](rzamdexpanupgradelpardoc.htm) que as unidades de disco da origem de carregamento de partições secundárias

<span id="page-15-0"></span>têm de estar em unidades de expansão convertidas ou cujos cabos foram reatribuídos, devem ocorrer erros de configuração de LPAR. Se não for este o caso, avance para a secção [Reatribuir](rzamdexpanupgradelparbus.htm) buses e [IOPs](rzamdexpanupgradelparbus.htm) deste documento.

Verifique se o detalhe do erro de configuração identifica uma unidade de disco que seja a origem de carregamento para uma partição secundária à qual pertencia a unidade de expansão convertida.

- 1. Selecione Aceder às ferramentas de serviço dedicadas (DST) e inicie sessão.
- 2. No menu principal das DST, seleccione a opção 11 (Work with system partitions Trabalhar com partições do sistema) e prima Enter.
- 3. Seleccione a opção 4 (Recovery configuration data Dados de recuperação da configuração) e prima Enter.
- 4. Seleccione a opção 3 (Clear non-configured disk unit configuration data Limpar dados de configuração da unidade de disco não configurada) e prima Enter. Este ecrã deve apresentar o número de unidades de disco de origem de carregamento determinadas no passo 9 do tópico Document and prepare the server [\(Documentar](rzamdexpanupgradelpardoc.htm) e preparar o servidor). Se nem todas as unidades de disco de origem de carregamento estiverem a comunicar, limpe as que o estão a fazer, aguarde alguns minutos e volte a este ecrã. Se o número esperado de unidades de disco não surgir após 10 minutos, é possível que tenha problemas de hardware ou de software. Contacte a assistência de software da  $\text{IBM}^{(\text{R})}$ .
- 5. Escreva opção 1 (Select unit to clear Seleccione a unidade a limpar) ao lado da unidade ou das unidades de disco apresentada(s) e prima a tecla Enter.
- 6. Volte a premir Enter para confirmar.
- 7. Regresse ao menu principal das DST.

# **Voltar a atribuir buses e IOPs**

Os passos abaixo reatribuem os novos buses e IOPs à partição ou às partições necessárias que, por sua vez, corrigem os erros de configuração das partições.

**Nota:** Para informações sobre a atribuição de recursos a uma partição, consulte Perform dynamic movement of resources (Executar movimento dinâmico de recursos).

- 1. Identifique os novos números de bus para as unidades de expansão convertidas ou cujos cabos foram reatribuídos. Use as ferramentas de serviço dedicadas (DST) e o Hardware Service Manager (HSM) para ver os recursos actuais das partições e determinar os novos ou reatribuídos números de bus.
	- a. Aceda às DST por aqui: Access DST (Aceder a DST) e inicie sessão.
	- b. No menu principal das DST, seleccione a opção 7 (Start a Service Tool Iniciar uma Ferramenta de Serviço) e prima Enter.
	- c. Seleccione a opção 4 (Hardware Service Manager (HSM)) e prima Enter.
	- d. Seleccione a opção 1 (Packaging Hardware Resources Empacotar Recursos de Hardware) e prima Enter.
	- e. Localize o ID da estrutura (na parte frontal da unidade de expansão convertida ou cujos cabos foram reatribuídos) e insira a opção 8 (Associated logical resources - Recursos lógicos associados) que está ao lado daquele e prima Enter.
	- f. Nas unidades de expansão convertidas, são identificados dois buses no ecrã que surge. Para unidades de expansão cujos cabos foram reatribuídos, irá ser identificado um bus no ecrã que surge. Insira a opção 5 (Display detail - Apresentar pormenor) ao lado de cada um e prima Enter para identificar e registar os números de bus para estas unidades de expansão.
	- g. Saia do HSM e regresse ao menu principal das DST.
	- h. Nas DST, seleccione a opção 11 (Work with System Partitions Trabalhar com Partições do Sistema) e prima a tecla Enter. Surge o ecrã Work with System Partitions (Trabalhar com Partições de Sistema).
- <span id="page-16-0"></span>i. Seleccione a opção 1 (Display Partition Information - Apresentar Informações da Partição) e prima Enter. Surge o ecrã Display Partition Information (Apresentar Informações da Partição).
- j. Seleccione a opção 5 (Display System I/O Resources Apresentar Recursos de E/S do Sistema) para visualizar os recursos actuais da partição. Esta apresentação mostra buses antigos e IOPs bem como os novos e alterados buses e os IOPs. Compare os números de série do IOA no bus identificado no passo 1e acima com a impressão original para se certificar de que são correspondentes.
- 2. Corrija a propriedade do bus para os novos buses. Os buses antigos ainda estão atribuídos às mesmas partições. **Não tome qualquer acção nos recursos antigos de E/S neste momento.** No ecrã Work with Partitions (Trabalhar com Partições), insira a opção 3 (Work with partition configuration - Trabalhar com configuração de partições) e prima Enter.
	- v Se os novos buses passarem a ser propriedade de uma partição secundária, insira a opção 4 (Remove I/O resources - Remover recursos de E/S) e remova-os, bem como todas as E/S nos mesmos, da partição principal.
	- v Se os buses passarem a ser propriedade da partição principal, insira a opção 5 (Change bus ownership type - Alterar o tipo de propriedade do bus) ao lado da partição principal para corrigir a propriedade de bus relativa aos novos buses.
- 3. Atribua os novos buses e IOPs à partição correcta usando a saída de dados da LPAR Validation Tool (LVT) (Ferramenta de Validação de LPAR) e as impressões dos recursos de E/S do Sistema. Adicione o novo bus e os recursos de E/S à partição ou às partições necessárias no ecrã Work with Partition Configuration (Trabalhar com Configuração de Partições) com a opção 3 (Add I/O resources - Adicionar recursos de E/S).
- 4. Se os recursos da origem de carregamento, da consola, do IPL alternativo ou da Assistência Electrónica ao Cliente estiverem instalados numa unidade de expansão que tenha sido convertida ou cujos cabos tenham sido reatribuídos, volte a seleccionar esses recursos para cada partição afectada pela conversão da unidade de expansão. Pode usar o ecrã Work with Partition Configuration (Trabalhar com Configuração da Partição) (opções 6, 7, 8 e 9), conforme necessário, para atribuir os recursos críticos da partição.
- 5. Ligue as partições secundárias em modo manual B.
- 6. **Pare. Não continue até todas as partições secundárias estarem completamente ligadas.** Se algumas das partições secundárias tiver algum problema na ligação, talvez um dos passos anteriores não tenha sido executado de forma adequada. Verifique se todo o hardware está atribuído à partição ou às partições correctas. Se algum hardware não foi atribuído à partição ou às partições correctas, repita os passos 1 a 5. Se, ainda assim, uma das partições secundária não efectuar a ligação com êxito, contacte a assistência de software da  $IBM^{(R)}$ .
- 7. Nesta altura, todo o hardware deve estar operacional e atribuído às partições necessárias. Verifique agora se todo o hardware do sistema comunica correctamente.

# **Limpar o servidor**

Após ter sido efectuada a reatribuição dos novos números de bus às partições correctas e após todas as partições terem sido ligadas sem problemas no modo manual, remova os recursos antigos de E/S dos recursos de E/S da partição lógica.

- 1. Limpe recursos de partições lógicas sem relatórios, executando os passos seguintes:
	- a. Aceder às ferramentas de serviço dedicadas (DST) na partição principal, com todas as partições secundárias activas. Inicie sessão nas DST.
	- b. No menu principal das DST, seleccione a opção 11 (Work with system partitions Trabalhar com partições do sistema) e prima Enter.
	- c. Na consola da partição principal, seleccione a opção 4 (Recover configuration data Recuperar dados de configuração).
	- d. Seleccione a opção 4 (Clear nonreporting logical partitioning resources Limpar recursos lógicos de particionamentos sem relatórios) e prima Enter.
- <span id="page-17-0"></span>e. Para confirmar a eliminação de recursos sem relatórios, prima F10 (Clear nonreporting resources - Limpar recursos sem relatórios).
- 2. **Pare.** Nesta altura, os antigos números de bus e IOPs não deveriam ser visualizados nos ecrãs LPAR Configuration I/O Resource (Recurso de E/S de Configuração de LPAR). Se os números antigos ainda estiverem presentes, repita o passo anterior após verificar o seguinte:
	- $\cdot$  Todas as partições do OS/400<sup>(R)</sup> estão ligadas e em DST ou superior. Significa isto que todas as partições têm de estar ligadas e que o IPL parou num ecrã das ferramentas de serviço dedicadas (DST) ou no ecrã de início de sessão do OS/40.
	- v Nenhuma partição está a apresentar códigos de referência do sistema (SRCs) (uma partição que comunique um SRC de Falha/Aviso faz com que a limpeza de recursos lógicos de partições sem relatórios seja interrompida).

Se não for possível remover os números antigos de bus ou IOPs seguindo as indicações do passo 1, contacte a assistência de software da IBM<sup>(R)</sup>.

- 3. Altere as partições secundárias de HOLD para o estado original, alteradas no passo 11 do procedimento [Documentar](rzamdexpanupgradelpardoc.htm) e preparar o servidor. **Não reinicie o servidor neste momento.**
- 4. Na partição principal e em cada partição secundária, remova as entradas de hardware sem relatórios recorrendo ao Hardware Service Manager (HSM). Identifique e registe os recursos de hardware que comutam entre partições. Se dispuser de recursos de hardware na unidade de expansão convertida que são comutados entre partições, poderá ter de reatribuir ou de mudar o nome a estes recursos em cada partição que utilize os mesmos.
	- a. No menu principal das DST, seleccione a opção 7 (Start a Service Tool Iniciar uma Ferramenta de Serviço) e prima Enter.
	- b. Seleccione a opção 4 (Hardware Service Manager (HSM)) e prima Enter.
	- c. Seleccione a opção 4 (Failed and nonreporting hardware resources Recursos de hardware com falhas e sem relatórios) e prima Enter.
	- d. Com a opção 4 (Remove Remover) remova os recursos com falhas ou sem relatórios. Caso tenha recebido uma mensagem com a indicação No failed or nonreporting logical hardware resources found (Não foram encontrados recursos lógicos de hardware com falhas ou sem relatórios), siga para o passo 4f.

**Atenção:** Os problemas de hardware têm de ser solucionados antes de prosseguir. Nesta altura, os recursos de E/S que não produzem relatórios porque estão a ser comutados entre partições e que não são actualmente propriedade da partição na qual se encontra a trabalhar, não devem ser removidos. É necessário um planeamento cuidado quando se trata de E/S em comutação.

- e. Confirmar remoção de recursos com falhas ou sem relatórios.
- f. Caso disponha da capacidade de impressão nas DST, prima F6 (Print Imprimir) para imprimir a lista de configuração do sistema.

## **Voltar a atribuir nomes aos recursos para cada partição**

Faça uso das instruções que se seguem para repor os valores anteriores respeitantes aos nomes de recursos de partição. Para cada partição, execute estes passos:

- 1. Seleccione Aceder às ferramentas de serviço dedicadas (DST) e inicie sessão.
- 2. No menu principal das DST, seleccione a opção 7 (Start a Service Tool Iniciar uma Ferramenta de Serviço) e prima Enter.
- 3. Seleccione a opção 4 (Hardware Service Manager (HSM)) e prima Enter.
- 4. No ecrã principal de Hardware Service Manager (HSM) nas DST, seleccione a opção 2 (Logical hardware resource - Recurso lógico de hardware) e prima Enter.
- 5. Seleccione a opção 1 (System Bus Resources Recursos do Bus do Sistema) e prima Enter.
- 6. Para cada novo bus nesta partição, execute os passos que se seguem no ecrã Logical Hardware Resource on System Bus (Recurso Lógico de Hardware no Bus do Sistema):
	- a. Preencha os campos seguintes:
- v **Bus(es) do sistema para funcionar com \_\_\_\_\_\_\_\_** (Insira o novo número de bus atribuído à partição.)
- v **No Subconjunto por \_\_\_\_\_\_\_\_** (Insira o valor predefinido \*ALL para o campo.)
- b. Prima Enter. Apenas são apresentados os recursos para o bus seleccionado.
- c. insira a opção 9 (Resources associated with IOP Recursos associados a IOP) ao lado de um IOP.
- d. Determine os nomes dos recursos a alterar no documento CUII **Resource conversions (Conversões de recursos)** (formulário A880) e as nas impressões das listas de configuração do sistema (do HSM) para cada partição.
- e. Altere os nomes dos recursos inserindo a opção 2 (Change detail Alterar detalhe) para cada recurso que necessite de mudar de nome.
- f. Repita os passos 6c a 6e para cada IOP no bus seleccionado.
- g. Repita todo o passo 6 para cada novo bus atribuído a esta partição.
- 7. Repita os passos 6a a 6g acima para cada partição no servidor.
- 8. Reponha as definições de valores do sistema para os valores originais (tal como está registado no tópico Alterar as [definições](rzamdchgsysval.htm) de valor do sistema) na partição principal e em cada uma das partições secundárias, executando os passos seguintes:
	- a. Certifique-se de que todas as partições estão em modo manual.
	- b. Saia das DST na partição principal e em cada partição secundária.
	- c. Seleccione a opção 1 (IPL) para a partição principal e para cada partição secundária.
	- d. No ecrã de opções de IPL, defina o campo Define or Change System at IPL (Definir ou Alterar o Sistema no IPL) como Yes (Sim).
	- e. No ecrã Define or change system (Definir ou alterar o sistema), seleccione a opção 3 (System Value Commands - Comandos de Valor do Sistema) e prima Enter.
	- f. No ecrã System Value Commands (Comandos de Valor do Sistema), seleccione a opção 2 (Change System Value - Alterar Valor do Sistema) e prima Enter.
	- g. No ecrã Change System Value (Alterar Valor do Sistema), insira os seguintes valores:
		- Valor do Sistema \_\_\_ QIPLTYPE\_\_\_
		- v Novo Valor \_\_'0'\_\_\_\_\_
	- h. Prima F3 duas vezes para que o IPL prossiga.
	- i. Uma vez concluído o IPL, insira o comando Work With System Values (WRKSYSVAL) numa linha de comandos para que os valores do sistema QAUTOCFG e QPFRADJ funcionem com as definições.
	- j. Restaure a definição original para cada um dos valores do sistema que se seguem:
		- OAUTOCFG
		- QPFRADJ

**Nota:** Para mais informações sobre como trabalhar com valores de sistema, consulte Compare and update system values (Comparar e actualizar valores de sistema).

Parabéns! Converteu com êxito a sua unidade de expansão.

# <span id="page-20-0"></span>**Apêndice. Informações**

As informações que se seguem foram desenvolvidas para produtos e serviços disponibilizados nos E.U.A.

Este documento poderá conter referências ao Código Interno Licenciado (LIC). O Código Interno Licenciado (LIC) é Código-Máquina e está licenciado ao utilizador de acordo com as condições do IBM License Agreement for Machine Code (Acordo de Licenciamento da IBM para Código-Máquina).

Os produtos, os serviços ou as funções descritos neste local poderão não ser disponibilizados pela IBM noutros países. Consulte o seu representante IBM para obter informações sobre os produtos e serviços actualmente disponíveis na sua área. Quaisquer referências, nesta publicação, a programas, produtos ou serviços IBM, não significam que apenas esses programas, produtos ou serviços IBM possam ser utilizados. Qualquer outro produto, programa ou serviço, funcionalmente equivalente, poderá ser utilizado em substituição daqueles, desde que não infrinja nenhum dos direitos de propriedade intelectual da IBM ou quaisquer outros direitos da IBM passíveis de protecção legal. No entanto, é da inteira responsabilidade do utilizador avaliar e verificar o funcionamento de qualquer produto, programa ou serviço não IBM.

Nesta publicação, podem ser feitas referências a patentes ou a pedidos de patente pendentes. O facto de este documento lhe ser fornecido não lhe confere quaisquer direitos sobre essas patentes. Todos os pedidos de informação sobre licenças deverão ser endereçados ao:

IBM Director of Licensing IBM Corporation North Castle Drive Armonk, NY 10504-1785 U.S.A.

Para pedidos de licença relativos a informações de duplo byte (DBCS), contacte o IBM Intellectual Property Department do seu país ou envie pedidos por escrito para:

IBM World Trade Asia Corporation Licensing 2-31 Roppongi 3-chome, Minato-ku Tokyo 106-0032, Japan

**O parágrafo seguinte não se aplica ao Reino Unido nem a qualquer outro país onde as respectivas cláusulas sejam incompatíveis com a lei local:**A INTERNATIONAL BUSINESS MACHINES CORPORATION FACULTA ESTA PUBLICAÇÃO TAL COMO ESTÁ SEM GARANTIAS DE QUALQUER TIPO, EXPRESSAS OU IMPLÍCITAS, INCLUINDO A TÍTULO MERAMENTE EXEMPLIFICATIVO, AS GARANTIAS IMPLÍCITAS DE NÃO INFRACÇÃO, COMERCIALIZAÇÃO OU ADEQUAÇÃO A DETERMINADO FIM. Alguns estados não permitem a exclusão de garantias, quer explícitas quer implícitas, em determinadas transacções; esta declaração pode, portanto, não se aplicar ao seu caso.

É possível que estas informações contenham imprecisões técnicas ou erros de tipografia. A IBM permite-se fazer alterações periódicas às informações aqui contidas; essas alterações serão incluídas nas posteriores edições desta publicação. A IBM pode introduzir actualizações e/ou alterações ao(s) produto(s) e/ou programa(s) descrito(s) nesta publicação em qualquer altura sem aviso prévio.

Quaisquer referências, nesta publicação, a sítios da Web não IBM são fornecidas apenas para conveniência e não deverão nunca servir como aprovação desses sítios da Web. Os materiais existentes nesses sítios da Web não fazem parte dos materiais destinados a este produto IBM e a utilização desses sítios da Web será da exclusiva responsabilidade do utilizador.

A IBM pode utilizar ou distribuir qualquer informação que lhe seja fornecida, de qualquer forma que julgue apropriada, sem incorrer em qualquer obrigação para com o autor dessa informação.

Os titulares de licenças deste programa que pretendam obter informações sobre o mesmo de modo a permitir: (i) o intercâmbio de informações entre programas criados independentemente e outros programas (incluindo este) e (ii) a utilização mútua das informações trocadas, devem contactar:

IBM Corporation Software Interoperabiblity Coordinator, Department 49XA 3605 Highway 52 N Rochester, MN 55901 U.S.A.

Tais informações poderão estar disponíveis, sujeitas aos termos e às condições adequadas, incluindo, nalguns casos, o pagamento de uma taxa.

O programa licenciado descrito neste documento e todo o material licenciado disponível para o mesmo é fornecido pela IBM nos termos do IBM Customer Agreement, IBM International Program License Agreement, IBM Licence Agreement for Machine Code ou de qualquer acordo equivalente existente entre as partes.

Os dados de rendimento aqui contidos foram determinados num ambiente controlado. Assim sendo, os resultados obtidos noutros ambientes operativos podem variar significativamente. Algumas medições podem ter sido efectuadas em sistemas ao nível do desenvolvimento, pelo que não existem garantias de que estas medições sejam iguais nos sistemas normalmente disponíveis. Além disso, algumas medições podem ter sido calculadas por extrapolação. Os resultados reais podem variar. Os utilizadores deste documento devem verificar os dados aplicáveis ao ambiente específico com que trabalham.

A informação relativa a produtos não IBM foi obtida a partir dos fornecedores desses produtos, dos seus comunicados ou de outras fontes de divulgação ao público. A IBM não testou esses produtos e não pode confirmar a exactidão do rendimento, da compatibilidade ou de quaisquer outras afirmações relacionadas com produtos não IBM. Todas as questões sobre as capacidades dos produtos não IBM deverão ser endereçadas aos fornecedores desses produtos.

Todas as declarações relativas a projectos e intenções futuras da IBM estão sujeitas a alteração ou eliminação sem aviso prévio e representam meramente metas e objectivos.

Os preços da IBM apresentados são sugestões da própria IBM, actuais mas sujeitos a alterações sem aviso prévio. Os preços nos locais de venda poderão diferir.

Estas informações destinam-se somente a fins de planeamento. As presentes informações estão sujeitas a alterações antes de os produtos aqui mencionados serem disponibilizados.

Estas informações contêm exemplos de dados e relatórios utilizados em operações empresariais diárias. No intuito de as ilustrar o mais integralmente possível, os exemplos incluem nomes de pessoas, empresas, marcas e produtos. Todos estes nomes são fictícios, de modo que qualquer semelhança com nomes e moradas de empresas reais será mera coincidência.

SUJEITOS A QUAISQUER GARANTIAS ESTATUTÁRIAS QUE NÃO PODEM SER EXCLUÍDAS, A IBM, OS SEUS COLABORADORES E FORNECEDORES NÃO DÃO GARANTIAS DE QUALQUER TIPO, EXPRESSAS OU IMPLÍCITAS, INCLUINDO A TÍTULO MERAMENTE EXEMPLIFICATIVO, AS GARANTIAS IMPLÍCITAS DE NÃO-INFRACÇÃO, COMERCIALIZAÇÃO OU ADEQUAÇÃO A DETERMINADO FIM RELATIVAS AO PROGRAMA OU SUPORTE TÉCNICO, CASO ESTE EXISTA.

A IBM, SEUS COLABORADORES OU FORNECEDORES NÃO PODERÃO, EM QUALQUER CIRCUNSTÂNCIA, SER RESPONSABILIZADOS PELOS SEGUINTES DANOS, MESMO MEDIANTE NOTIFICAÇÃO DA POSSIBILIDADE DE TAL DANO:

1. PERDA OU DANIFICAÇÃO DE DADOS;

- <span id="page-22-0"></span>2. DANOS ESPECIAIS, INCIDENTAIS OU INDIRECTOS, BEM COMO DANOS COM IMPLICAÇÕES ECONÓMICAS; OU
- 3. PERDA DE LUCROS, NEGÓCIOS, RECEITAS, BOA VONTADE OU REDUÇÃO ANTECIPADA DE CUSTOS.

ALGUMAS JURISDIÇÕES NÃO PERMITEM A EXCLUSÃO OU LIMITAÇÃO DE DANOS INCIDENTAIS OU CONSEQUENTES. ASSIM SENDO, PARTE OU TODAS AS LIMITAÇÕES OU EXCLUSÕES SUPRAMENCIONADAS PODERÃO NÃO SE APLICAR AO UTILIZADOR DESTE PRODUTO.

Se consultar estas informações em formato electrónico, as fotografias e ilustrações a cores poderão não ser apresentadas.

Os desenhos e especificações aqui contidos não serão reproduzidos no todo ou em partes sem a permissão por escrito da IBM.

A IBM preparou esta publicação para o uso pelos representantes de assistência de hardware na manutenção e reparação das máquinas especificamente indicadas. A IBM não faz quaisquer representações que se englobem numa outra finalidade qualquer.

Os desenhos e especificações aqui contidos não serão reproduzidos no todo ou em partes sem a permissão por escrito da IBM.

A IBM preparou esta publicação para utilização por parte de pessoal cliente no funcionamento e planeamento de máquinas específicas indicadas. A IBM não faz quaisquer representações que se englobem numa outra finalidade qualquer.

### **Marcas Comerciais**

As marcas seguintes são marcas registadas da International Business Machines Corporation nos Estados Unidos e/ou noutros países:

AS/400 AS/400e e (logo) eServer e(logo)Server IBM iSeries xSeries Operating System/400 OS/400 400 POWER4 Redbooks

Microsoft, Windows, Windows NT e o logótipo do Windows são marcas comerciais da Microsoft Corporation nos Estados Unidos e/ou noutros países.

Java e todas as marcas comerciais baseadas em Java são marcas comerciais da Sun Microsystems, Inc., nos Estados Unidos e/ou noutros países.

Outros nomes de empresas, produtos e serviços podem ser marcas registadas ou marcas de serviços de terceiros.

# <span id="page-23-0"></span>**Reciclagem e inutilização do produto**

Esta unidade contém materiais como placas de circuitos, cabos, juntas de compatibilidade electromagnética e conectores com soldadura a chumbo e liga de cobre e berílio que exigem um manuseamento e inutilização especial. Antes de inutilizar esta unidade, estes materiais têm de ser removidos e reciclados ou eliminados segundo as regras locais. A IBM disponibiliza programas de recolha de produtos em vários países. As informações relativas às ofertas de reciclagem de produtos podem ser encontradas no sítio da Internet da IBM http://www.ibm.com/ibm/environment/products/prp.shtml.

A IBM incentiva os proprietários de equipamento de tecnologias de informação (TI) a reciclar de forma responsável o seu equipamento quando o mesmo deixa de ser necessário. A IBM disponibiliza uma variedade de programas e serviços para auxiliar os proprietários na reciclagem dos seus produtos de TI. As informações relativas às ofertas de reciclagem de produtos podem ser encontradas no sítio da Internet da IBM http://www.ibm.com/ibm/environment/products/prp.shtml.

# **Programa de Recolha de Placas de Coprocessador Criptográfico da IBM**

Esta máquina poderá conter um dispositivo opcional, a placa de coprocessador criptográfico, que inclui um material poliuretano que contém mercúrio. Siga as regras locais para inutilizar esta placa. A IBM estabeleceu um programa de recolha de determinadas Placas de Coprocessador Criptográfico da IBM. Podem ser encontradas mais informações em:

<http://www.ibm.com/ibm/environment/products/prp.shtml>

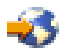

# **Avisos de Emissão Electrónica**

# **Declaração da Federal Communications Commission (FCC)**

**Nota:** Este equipamento foi testado e considerado como estando em conformidade com os limites para dispositivos digitais da Classe A, de acordo com a Parte 15 das Regras da FCC. Estes limites foram concebidos para proporcionar uma protecção razoável contra a interferência nociva quando o equipamento funciona num ambiente comercial. Este equipamento gera, utiliza e pode emitir energia de frequência de rádio e, se não for instalado e utilizado de acordo com o manual de instruções, pode causar interferência nociva em comunicações de rádio. É provável que a utilização deste equipamento numa área residencial cause interferência nociva. Nesse caso, compete ao utilizador corrigir a interferência.

Têm de ser utilizados cabos e conectores com ligação à terra devidamente blindados, de modo a respeitar os limites de emissão indicados pela FCC. A IBM não se responsabiliza por qualquer interferência na rádio ou televisão provocada por cabos e conectores que não os recomendados, ou por alterações ou modificações não autorizadas a este equipamento. As alterações ou modificações não autorizadas podem anular a permissão do utilizador para utilizar o equipamento.

Este dispositivo está em conformidade com a Parte 15 das regras da FCC. O funcionamento está sujeito às duas seguintes condições: (1) este dispositivo não pode causar interferência nociva (2) este dispositivo tem de aceitar qualquer interferência recebida, incluindo interferência que possa causar um funcionamento indesejado.

Entidade responsável: International Business Machines Corporation New Orchard Road Armonk, NY 10504

Telefone: 1-919-543-2193

#### <span id="page-24-0"></span>**Industry Canada Compliance Statement**

This Class A digital apparatus meets the requirements of the Canadian Interference-Causing Equipment Regulations.

#### **Avis de conformité à la réglementation d'Industrie Canada**

Cet appareil numérique de la classe A respecte toutes les exigences du Règlement sur le matériel brouilleur du Canada.

#### **Certificado de Conformidade na Comunidade Europeia**

Este produto está em conformidade com os requisitos de protecção da Directiva Comunitária 89/336/EEC sobre a uniformização das leis dos Estados Membros sobre compatibilidade eletromagnética. A IBM não se responsabiliza pelo não cumprimento dos requisitos de protecção resultantes de uma modificação não recomendada do produto, incluindo a instalação de placas de opção não IBM.

#### **Australia and New Zealand Class A Statement**

**Attention:** This is a Class A product. In a domestic environment this product may cause radio interference in which case the user may be required to take adequate measures.

### **Termos e condições para descarregamento e impressão de publicações**

As permissões de utilização das informações seleccionadas para descarregamento são concedidas sujeitas aos seguintes termos e condições e a respectiva indicação de aceitação por parte do utilizador.

**Utilização Pessoal:** As permissões de utilização das informações seleccionadas para descarregamento são concedidas sujeitas aos seguintes termos e condições e a respectiva indicação de aceitação por parte do utilizador. Pode reproduzir estas informações para uso pessoal e não comercial, desde que mantenha todas as informações de propriedade. Não pode executar qualquer trabalho derivado destas informações, nem reproduzir, distribuir ou apresentar estas informações ou qualquer parte das mesmas fora das instalações da sua empresa, sem o expresso consentimento do fabricante.

**Utilização Comercial:** Pode reproduzir, distribuir e apresentar estas informações exclusivamente no âmbito da sua empresa, desde que preserve todas as informações de propriedade. Pode reproduzir, distribuir e apresentar estas informações exclusivamente no âmbito da sua empresa, desde que preserve todas as informações de propriedade.

À excepção das concessões expressas nesta permissão, não são concedidos outros direitos, permissões ou licenças, quer explícitos, quer implícitos, relativos às informações ou quaisquer dados, software ou outra propriedade intelectual contidos nesta publicação.

À excepção das concessões expressas nesta permissão, não são concedidos outros direitos, permissões ou licenças, quer explícitos, quer implícitos, relativos às informações ou quaisquer dados, software ou outra propriedade intelectual contidos nesta publicação.

Não pode descarregar, exportar ou reexportar estas informações, excepto quando em total conformidade com todas as leis e regulamentos aplicáveis, incluindo todas as leis e regulamentos de exportação em vigor nos Estados Unidos. O FABRICANTE NÃO GARANTE O CONTEÚDO DESTAS INFORMAÇÕES. AS INFORMAÇÕES SÃO FORNECIDAS ?TAL COMO ESTÃO? E SEM GARANTIAS DE QUALQUER ESPÉCIE, QUER EXPLÍCITAS, QUER IMPLÍCITAS, INCLUINDO, MAS NÃO SE LIMITANDO ÀS GARANTIAS IMPLÍCITAS DE COMERCIALIZAÇÃO, NÃO INFRACÇÃO E ADEQUAÇÃO A UM DETERMINADO FIM.

Todo o material está protegido por direitos de autor da IBM Corporation.

Ao descarregar ou imprimir informações a partir deste sítio, o utilizador indica que concorda com estes termos e condições.

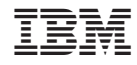

Impresso em Portugal